# **地上デジタルテレビ放送とワンセグの切り換えかたを設定する**

## 受信モード

受信状況に応じて、地上デジタルテレビ放送とワ ンセグを自動的に切り換えるか、地上デジタルテ レビ放送またはワンセグを固定するかを設定し ます。

#### 1 メニュー<br>◯ を押す

▼ ▼を押して「自動切換」「ワンセグ」 「地上D1のいずれかを選ぶ  $\mathbf{c}$ 

> | 自動切換 | | ワンセグ | | 地上D ■ ホーム ■ おでかけ 初期スキャン 再スキャン プリセットモード 受信モード おでかけモードプリセット -<br>/ステム設定 | 放送局一覧 | 信号切換 | 情報/メール 地上 D 011 NHK 総合・大阪

●「自動切換」に設定すると地上デジタルテ レビ放送番組を視聴中に、受信状況が悪 化したときには、自動的にワンセグの番 組に切り換え、地上デジタルテレビ放送 が受信できるようになれば、自動的に地 上デジタルテレビ放送の番組に切り換え ます。

( ( 波) を押す

。<br>◯ を押す  $\bigcirc$ 視聴中に、 $\overline{\Xi}_{\overline{\Xi}_{\overline{\Xi}}}$ を押すと受信モードを切り換 えることができます。 4

受信モードボタン

選択/決定ボタン

番組表

(黄)

 $\widehat{(+)}$ 

音量

 $\equiv$ 

 $\overline{\star}$ Strada

 $\bigcirc$   $\bigcirc$   $\bigcirc$ 

 $\bigcirc$   $\bigcirc$   $\bigcirc$   $\bigcirc$  $(7)$  $(8)$  $(9)$ 

 $\textcircled{\tiny{12}}$   $\textcircled{\tiny{12}}$ 

赤、

 $\bullet$ ホーム

Pana

デジタル

(短)

(緑)

受信<br>モード

(中継局)<br>|換/サーチ

ionjc

 $1 - 7 -$ 

戻るボタン

3

**(操作の途中は ⌒゚ で1 つ前の画面に戻ります。)** 

# **受信できなくなったときに 自動で放送局を探す**

#### オート放送局サーチ

視聴中にチャンネルが受信できなくなったとき、 受信感度の強い中継局または系列局を自動で探 し、切り換えます。

- ・「ホーム」モードのときは中継局をサーチ。
- ・「おでかけ」モードのときは中継局と系列局を サーチ。(同一放送局の中継局がない場合は、系 列局のサーチも行いますので「ホーム」モードで のサーチより時間がかかる場合があります。)

メニュー<br>◯ を押す

2 ▲▼◀▶を押して「システム設定」を 地上 D 011 NHK 総合・大阪

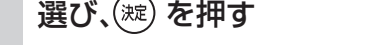

■ ホーム ■ おでかけ 初期スキャン 再スキャン プリセットモード おでかけモードプリセット システム設定 放送局一覧 信号切換 情報/メール

3 ▲▼を押して「オート放送局サーチ」 を選び、(短)を押す

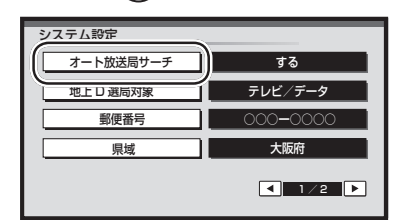

4 ▲▼を押して「する」を選び、

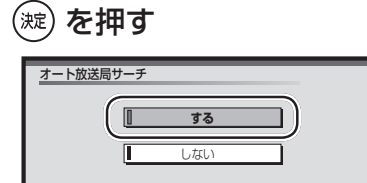

- ●トンネルや山間部などが多い地域ではサーチ が頻繁に動作する場合があります。この場合、 テレビが映らない時間が長くなるため 「しない」に設定することをお奨めします。
- ●オート放送局サーチで走行エリアに受信でき るチャンネルがないときなどは、サーチ状態を 継続したまま切り換えできない場合がありま す。このとき、サーチ状態が長時間続くことが ありますが故障ではありません。

# **独立データサービスチャン ネルを選局するために**

### 地上 D 選局対象

テレビサービスと独立データサービス(データ放 送専用チャンネル)の全てを選局するか、テレビ サービスのみを選局するかを設定します。

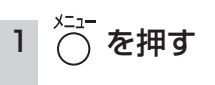

できません。

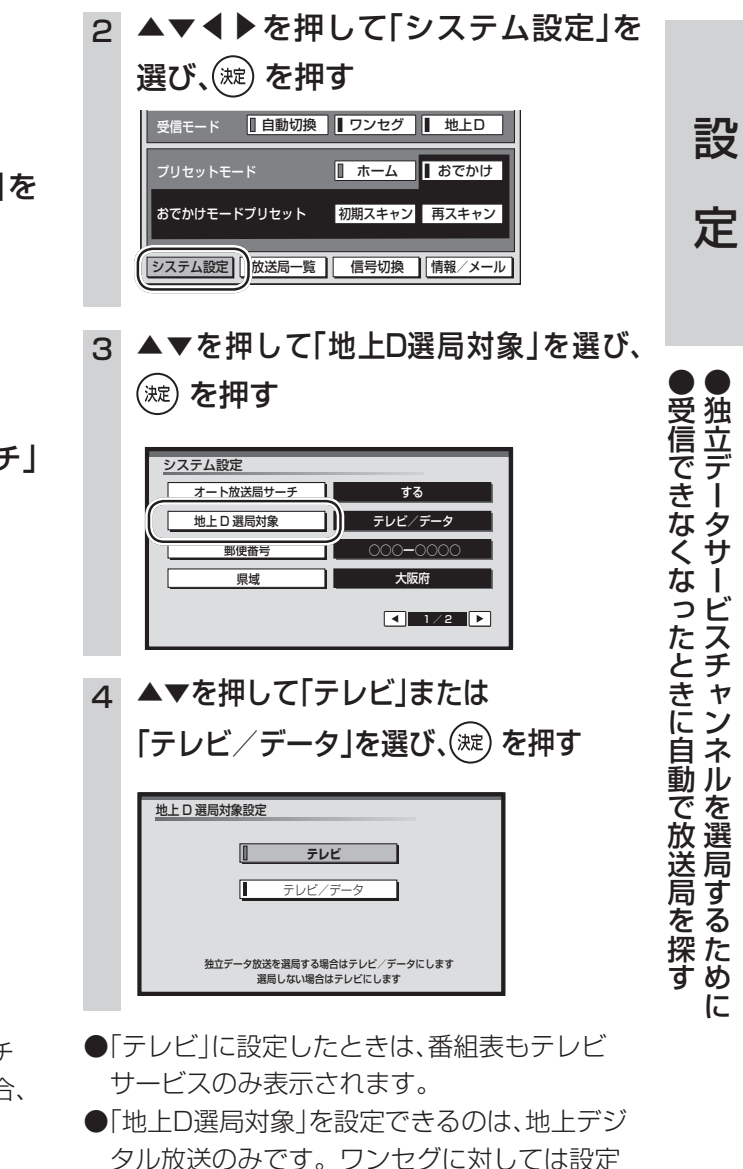

設

定

アンセプト アンセプト こうしゅう こうしゅう こうしゅう こうしゅう こうしゅう こうしゅう こうしゅう こうしゅう こうしゅう こうしゅう こうしゅう こうしゅう

地上デジタルテレビ放送とワンセグの切り換えかたを設定する

メニューボタン

電源  $\bigcap$ 

 $^{\textregistered}$ 

(『)

 $\left[ \right. \widehat{\right. }%$ 

チャンネル

 $\bigcirc$